### 各級政府機關機構與學校網站無障礙化檢測

## 及認證標章核發辦法

#### 附件一:無障礙網頁標章使用規定

一、無障礙網頁標章定義

無障礙網頁標章分第 1 優先等級(A)、第 2 優先等級(AA)、第 3 優先等級(AAA) 及 A+,4 個等級對應 4 個等級標章(A、Double-A、Triple-A 及 A+),每個等級 均含機器及人工檢測。其代表涵義如下列所示:

(一)第 1 優先等級:通過第 1 優先等級為網站符合無障礙設計最基本的要求, 標章以一個A代表,若網站未通過第1優先等級,代表身心障礙者瀏覽 網站資訊內容一定會有問題而無法讀取。第1優先等級標章圖案,如

 $\circ$ **Longesib** 

(二) A+:通過第 1 優先等級網站,並具有三個便利使用者瀏覽網頁的功能, 無障礙 日 標章以A+代表。A+標章圖案,如

三個便利使用者瀏覽網頁的功能如下:

- 1、網頁導盲磚搭配鍵盤快速鍵(Accesskey)
- 2、網站導覽功能(Sitemap)
- 3、網頁瀏覽工具應有使用鍵盤的設計,勿只設計僅能使用滑鼠點選
- (三)第 2 優先等級:含第 1、第 2 優先等級,標章以 Double-A代表,若網站 未通過第 2 優先等級,代表身心障礙者瀏覽網站資訊內容應該會有困難。

第2優先等級標章圖案,如 無障礙 品

(四)第3優先等級:為最高等級,含第1、第2及第3優先等級,標章以 Triple-A代表,若網站未通過第 3 優先等級,代表身心障礙者瀏覽網站 無障礙 四 資訊內容可能會有問題。第3優先等級標章圖案,如 AAAccessibility

二、無障礙網頁標章張貼與連結步驟

(一)無障礙網頁標章圖檔連結網址

國家通訊傳播委員會或本會委託其他政府機關之檢測網站

- (二)張貼位置
	- 1、全網站:
		- (1)相同網址:通過無障礙檢測範圍包含全網站(全網站定義請參考三、 其他相關說明)者,請將無障礙網頁標章放置於網站首頁 的適當處,通常置於網頁下方。

(2)不同網址:個別申請標章張貼。

2、局部網站:局部網頁通過無障礙檢測者,請將無障礙網頁標章放置於通 過無障礙檢測的首頁適當處。

(三)標章加上替代文字說明

機關網站所張貼的標章,請於標章上加上替代文字的說明,並加上超連結, 設定連結至各機關的「標章連結路徑」網頁。

logo 格式:

<a href="(收到的標章連結路徑)" title="無障礙網站"><img src="(設定 連結至無障礙網頁等級標章圖檔網址)" alt="(網站通過檢測的範圍)通過 第(A|A+|AA|AAA)優先等級無障礙網頁檢測" border="0" width="88" height=" $31">\langle a \rangle$ 

(四)為了方便搜尋引擎、身心障礙人士所使用的特殊上網裝置等設備的處理, 與方便網站管理者和身心障礙人士瞭解網站已通過無障礙網頁檢測,應在 網頁標頭加入 meta 說明。

meta 格式:

<meta name="Accessible\_website" content="本網站通過第(A|A+|AA| AAA)優先等級無障礙網頁檢測" />

#### 三、其他相關說明

(一)機關全網域之下的網頁,均要符合無障礙可及性設計。

- (二)全網站定義:指同一 URL 下的所有網頁,包含同一 URL 下的目錄且有設定 超連結的網頁。
- (三)全網域定義:指機關網域下的所有網站。

# 附件二:無障礙網頁標章登錄作業流程

一、作業流程圖

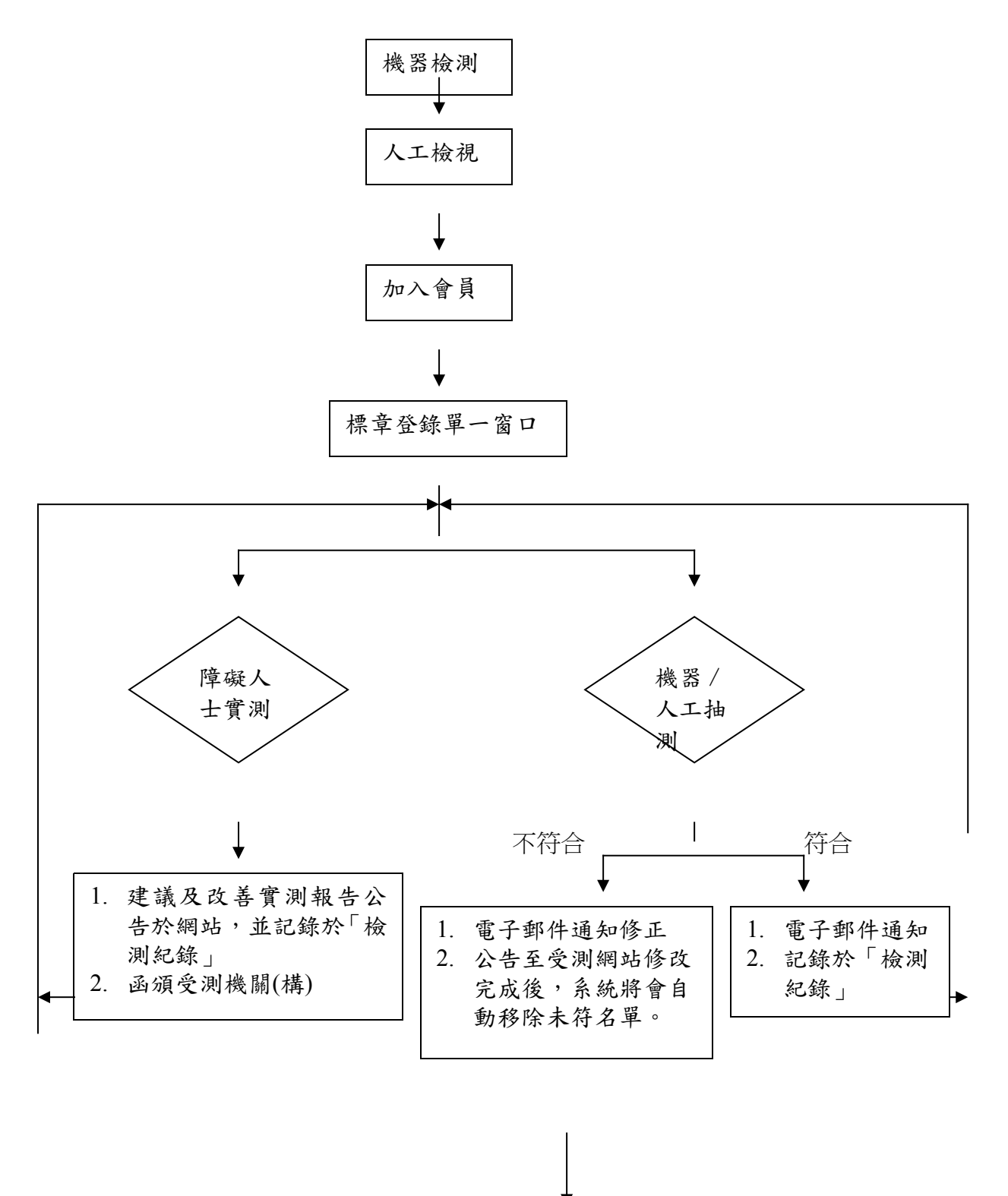

4 網站維護者登錄修正 辦理情形

二、步驟說明:

- 步驟 1:機器檢測 請以單機版檢測工具(Freego)檢測通過。
- 步驟 2:人工檢視 請依「無障礙網頁開發規範」之「人工檢測碼」,自行檢視確認。
- 步驟 3:加入會員 填寫承辦人相關基本資料,登錄成為會員。
- 步驟 4:標章登錄單一窗口

通過步驟 1 及步驟 2, 即可自行張貼標章,請至「標章申請/查詢」登 錄以供備查,系統並將自動產生「標章連結路徑」。

步驟 5:設定標章連結路徑

請將所張貼的標章,設定連結至系統自動產生之「標章連結路徑」, 此路徑將記錄每一網站歷次的檢測情形,即「檢測紀錄」。

- 步驟 6:抽檢,採定期及不定期抽檢,原則如下:
	- 1、第1次抽檢 張貼標章並登錄後,原則上於七個工作天內進行「機器/人工」抽 檢。
	- 2、不定期機器抽檢 就「無障礙網頁開發規範」之「機器檢測碼」部分,由系統不定期地 自登錄網站中抽選,進行機器檢測,並將結果以電子郵件通知原 申請者,並記錄於「檢測紀錄」提供瀏覽。
	- 3、不定期人工抽檢

就「無障礙網頁開發規範」之「人工檢測碼」部分,不定期抽選已登 錄張貼無障礙網頁標章的網站,進行人工檢測碼抽檢,並將結果 以電子郵件通知原申請者,並記錄於「檢測紀錄」提供瀏覽。

4、結合障礙人士定期抽檢 結合相關身心障礙者或團體,定期抽檢已登錄張貼無障礙標章的 網站並提出建議及改善方向報告,本報告將函受測機關(構)參考, 並放置於本會或本會委託其他政府機關之檢測網站提供下載。

步驟 7:抽測結果

1、抽檢符合。

(1)以電子郵件通知原申請者。

(2)記錄於本會或本會委託其他政府機關之檢測網站之「檢測紀 錄」。

2、抽檢未符。

(1)以電子郵件通知原申請者修正。

(2)於本會或本會委託其他政府機關之檢測網站公告至受測網站

修改完成後,系統將會自動移除未符名單。

步驟 8:修改完成

以會員身分登錄,網站維護者將修正辦理情形,記錄於「檢測紀錄」。

步驟 9:重覆步驟 6 至步驟 8。